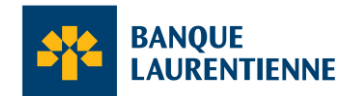

# **Questions et réponses Programme Compte d'urgence pour les entreprises canadiennes**

# **Modalités du prêt**

# **1. Quelles sont les modalités du prêt si je n'ai pas effectué de remboursement au 18 janvier 2024?**

Pour tous les titulaires de prêt admissibles et en règle qui n'ont pas remboursé le solde de leur prêt le 18 janvier 2024, le prêt a été converti le 19 janvier 2024 en prêt à taux fixe d'une durée de trois (3) ans, soit jusqu'au 31 décembre 2026, assorti d'un taux d'intérêt de 5 % par année, et ce, jusqu'au remboursement intégral. Vous ne pouvez plus obtenir une remise partielle du prêt.

Les paiements d'intérêts mensuels sont exigés sur tout solde restant pendant la durée du prêt et le capital sera remboursable le 3 décembre 2026. La première date de prélèvement des intérêts est le 19 février 2024.

Les titulaires de prêt qui n'étaient pas admissibles au nouveau report de l'échéance devaient rembourser l'intégralité du solde impayé de leur prêt au titre du Compte d'urgence pour les entreprises canadiennes (CUEC) avant le 31 décembre 2023.

# **Remboursement du prêt**

# **2. Quelles sont les modalités de remboursement du prêt de 40 000 \$ ou de 60 000 \$?**

Selon les modalités du prêt au titre du CUEC, le titulaire devait rembourser le solde (excluant le montant pouvant faire l'objet d'une remise) au plus tard le 18 janvier 2024 afin d'être admissible à une remise partielle du prêt. Cette date s'appliquait uniquement aux titulaires de prêts admissibles et en règle.

Intérêts :

- 0 % par année jusqu'au 18 janvier 2024
- 5 % par année à compter du 19 janvier 2024, terme de trois (3) ans

Remboursement et échéance :

- Aucune obligation de remboursement du capital jusqu'au 18 janvier 2024.
- À partir du 19 janvier 2024, seuls les intérêts sur le solde restant sont exigibles, jusqu'à ce que la totalité du capital soit exigible le 31 décembre 2026.

Remise de dette :

- Si vous avez remboursé le capital impayé, excluant le montant d'une remise de dette potentielle, avant le 18 janvier 2024, le solde restant a été radié, pourvu que vous n'ayez jamais été en défaut de paiement.
	- o Pour un prêt de 40 000 \$, vous deviez rembourser 30 000 \$ pour que le 10 000 \$ restant soit radié.
	- $\circ$  Pour un prêt de 60 000 \$, vous deviez rembourser 40 000 \$ pour que le 20 000 \$ restant soit radié.

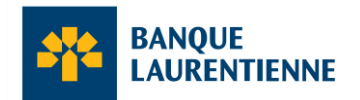

Les titulaires de prêts qui n'étaient pas admissibles au nouveau report de l'échéance devaient rembourser l'intégralité du solde impayé de leur prêt au titre du CUEC avant le 31 décembre 2023.

Remarque : Si vous aviez un solde impayé en date du 19 janvier 2024, vous n'étiez plus admissible à une remise partielle de votre prêt. Toutefois, si vous nous avez présenté une demande de refinancement au plus tard le 18 janvier 2024, vous pouvez toujours obtenir une remise partielle si vous remboursez le solde impayé de votre prêt au titre du CUEC, excluant le montant pouvant être radié, au plus tard le **28 mars 2024** (sous réserve que les intérêts commencent à courir le 19 janvier 2024).

#### **3. Si je désire rembourser mon prêt dès aujourd'hui, comment puis-je procéder?**

Vous pouvez rembourser votre prêt dès maintenant sur par la plateforme BLC*[Direct.](https://blcweb.banquelaurentienne.ca/BLCDirect/)* La procédure est simple et rapide simple et rapide!

- 1) Rendez-vous à la section « Paiements de factures » et sélectionnez « Ajouter des fournisseurs ».
- 2) Recherchez le nom du fournisseur « BLC-COVID-19-CEBA-CUEC ».
- 3) Inscrivez comme numéro de référence les 12 premiers chiffres de votre numéro de prêt, puis cliquez sur « Soumettre ».
- 4) Cliquez sur « Paiements de factures », puis sélectionnez le compte à débiter. Ensuite, inscrivez le montant que vous souhaitez rembourser et la date à côté du fournisseur BLC-COVID-19-CEBA-CUEC. Le montant du remboursement sera appliqué à votre prêt dans un délai de cinq (5) à six (6) jours ouvrables.

Si vous n'avez pas accès à BLC*Direct*, vous pouvez remplir la [demande de remboursement en ligne](https://www.banquelaurentienne.ca/fr/outils_et_demandes/remboursement_compte_urgence.sn) disponible sur notre site Internet. Si vous choisissez cette option, une fois que vous aurez soumis la demande dûment remplie et signée, le montant que vous désirez rembourser sera débité du compte dans lequel le versement du prêt a été effectué. La transaction sera effectuée dans un délai de 10 jours ouvrables. Assurez-vous d'avoir les fonds disponibles dans votre compte, sinon la transaction n'aura pas lieu et vous devrez remplir une nouvelle demande.

# **4. Comment puis-je rembourser mon prêt sur BLC***Direct***?**

> Banque Laurentienne.ca > Contactez-nous > Localisateur X Déconnexion MES COMPTES **VIREMENTS** DEMANDES MESSAGES **MON PROFIL**  $\bullet$   $\bullet$ PAIEMENTS DE FACTURES Ajouter des fournisseurs Supprimer des fournisseurs > Transactions programmées Il n'y a aucun fournisseur inscrit. Veuillez tout d'abord ajouter un fournisseur.

Étape 1 : Allez à l'onglet « Paiements de factures » et sélectionnez « Ajouter des fournisseurs ».

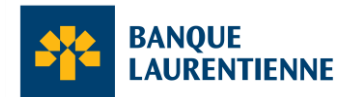

Étape 2 : Recherchez le nom du fournisseur « BLC-COVID-19-CEBA-CUEC ».

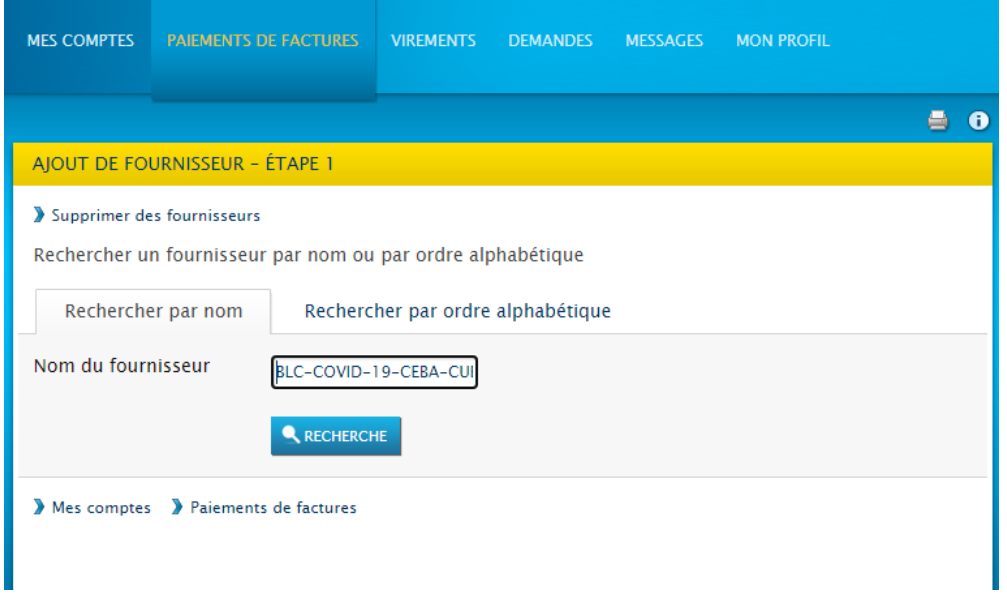

Étape 3 : Assurez-vous de bien sélectionner le fournisseur « **BLC**-COVID-19-CEBA-CUEC », et non « **BNC**-COVID-19-CEBA-CUEC ».

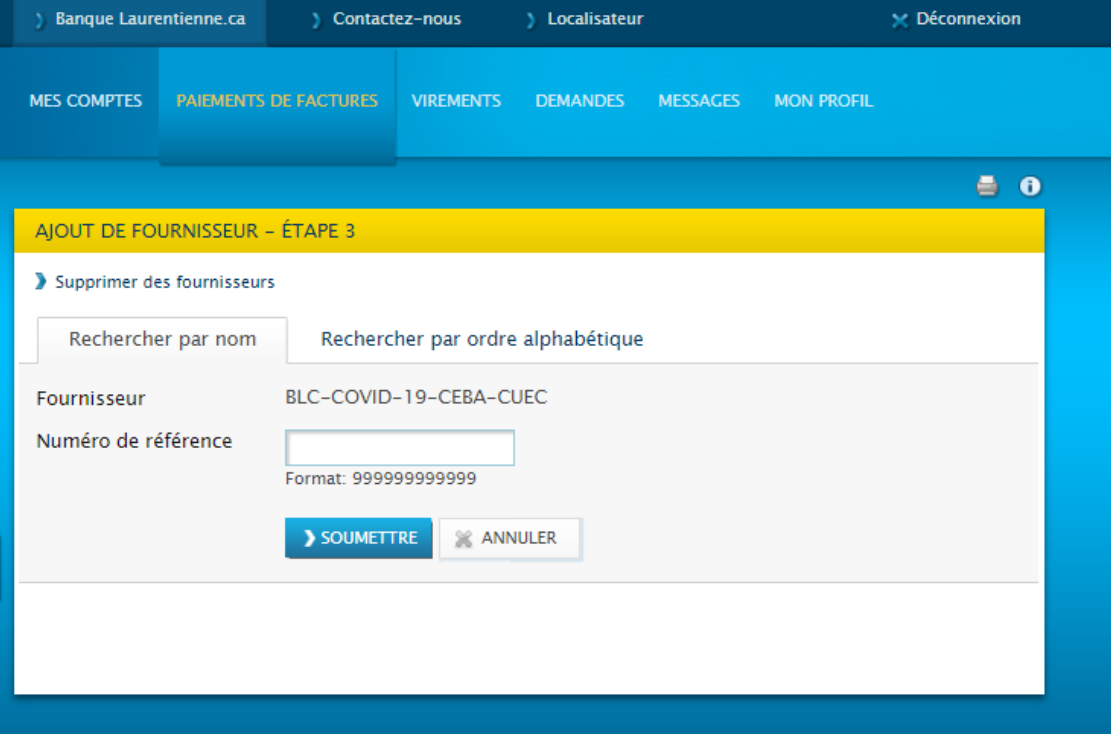

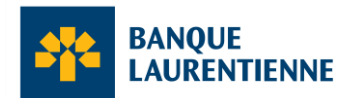

Étape 4 : Inscrivez votre numéro de référence, qui correspond à **votre numéro de prêt à 12 chiffres (les 12 premiers chiffres du numéro, donc sans le 503 de la fin)**, puis cliquez sur « Soumettre ».

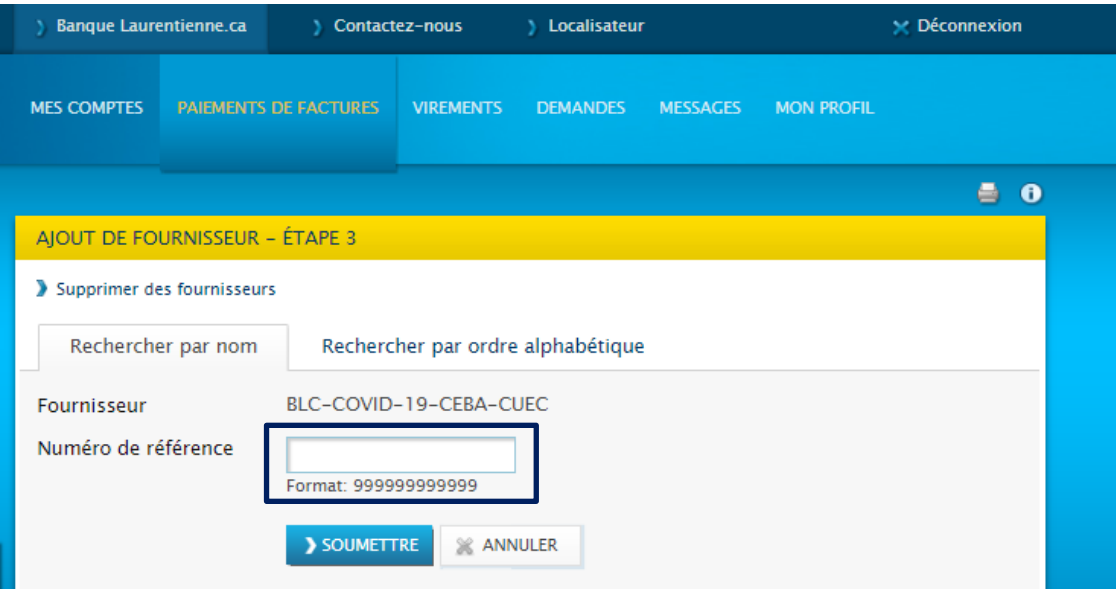

Étape 5 : Voici ce que vous devriez voir une fois que vous avez saisi votre numéro de référence. Pour continuer, cliquez sur « Paiements de factures ».

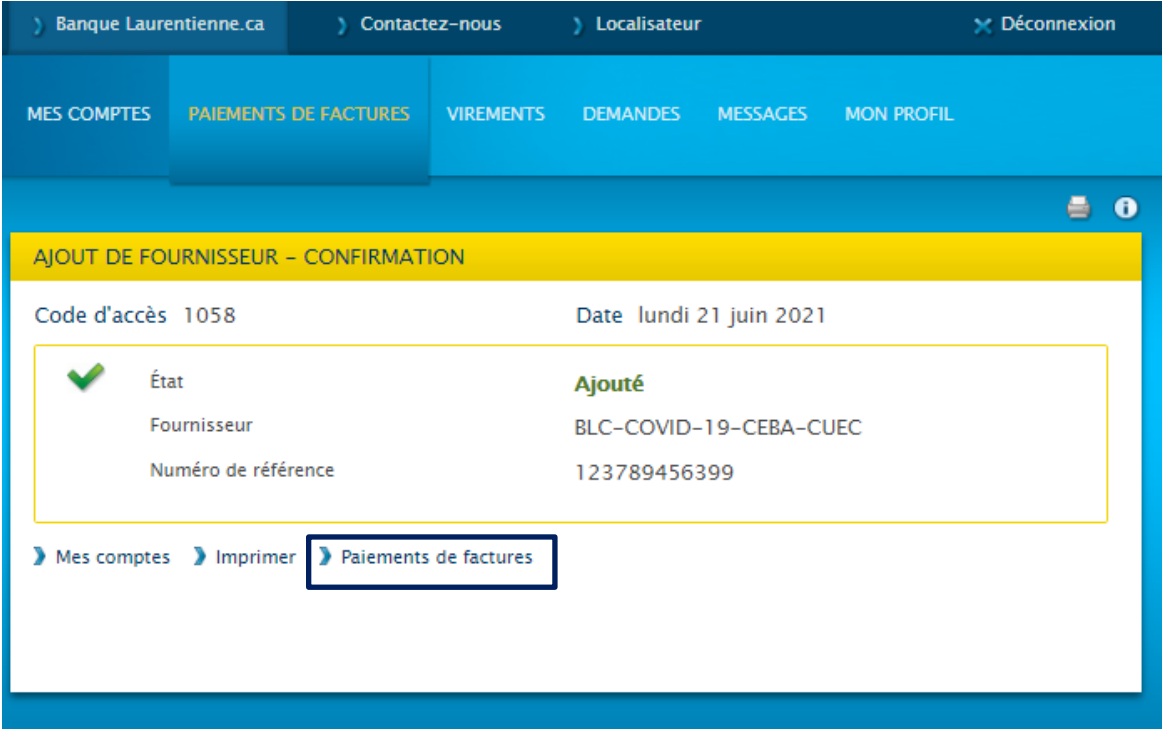

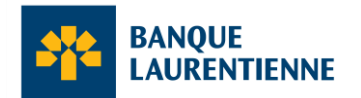

Étape 6 : Choisissez le fournisseur et le compte à débiter, puis inscrivez le montant que vous voulez rembourser.

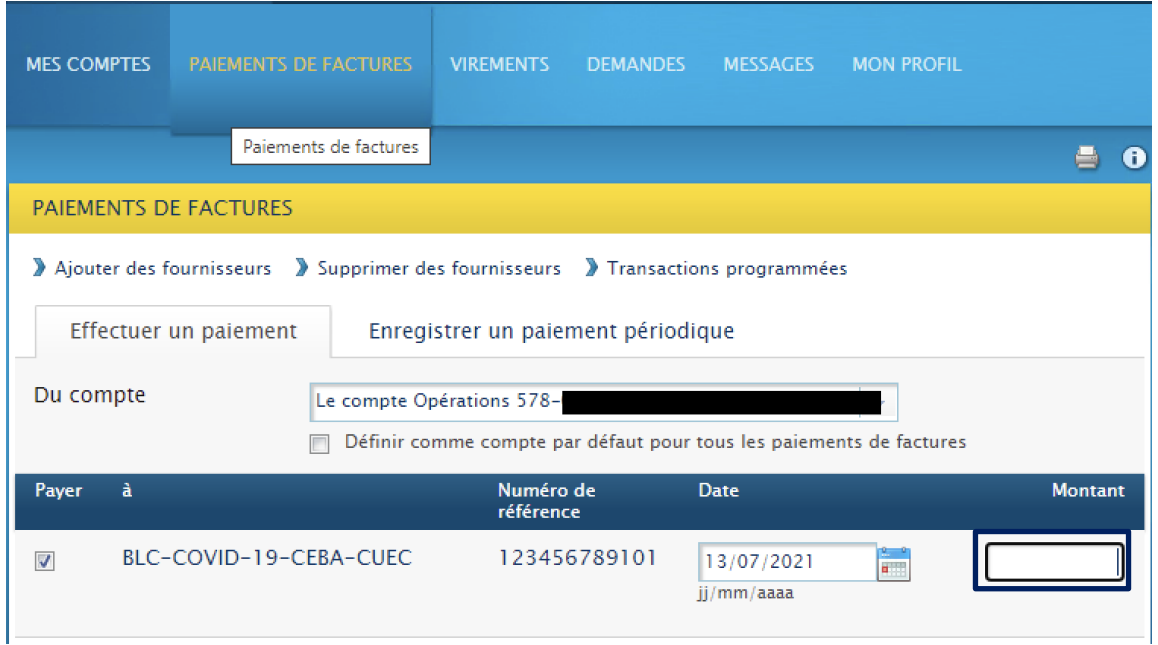

Étape 7 : Une fois que le paiement est effectué, vous obtenez une confirmation de paiement comme celleci.

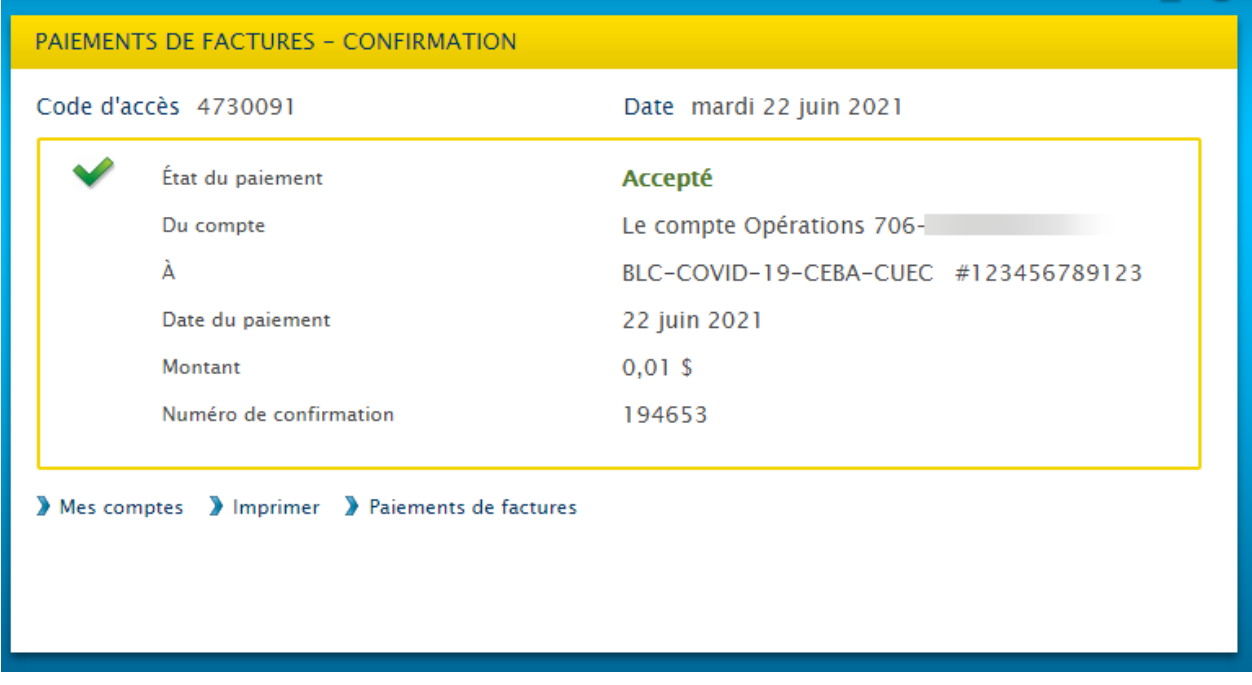

Le montant du remboursement sera appliqué à votre prêt dans les cinq (5) à six (6) jours ouvrables suivants.

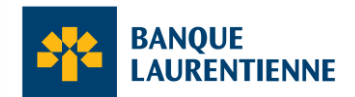

### **5. Où puis-je voir le solde de mon prêt ou mon numéro de prêt?**

Vous pouvez voir le solde de votre prêt ou votre numéro de votre prêt en ligne, dans votre compte BLC*Direct*. Si vous n'avez pas activé l'accès à votre compte BLC*Direct* ou si vous éprouvez des difficultés, vous pouvez communiquer avec notre Centre télébancaire au **514 252-1846** ou au **1 800 252- 1846** (sans frais) pour obtenir le solde de votre prêt.

# **6. Je souhaite procéder à la fermeture de mon compte Affaires de la Banque Laurentienne. Estce possible?**

Comme vous avez contracté un prêt au titre du Compte d'urgence pour les entreprises canadiennes, tant que ce prêt sera actif, vous devrez conserver votre compte Affaires de la Banque Laurentienne. Une fois que vous aurez remboursé votre prêt en entier, vous pourrez, si vous le souhaitez, fermer votre compte.

#### **7. Puis-je faire le remboursement en succursale?**

Non. Le remboursement de votre prêt au titre du Compte d'urgence pour les entreprises canadiennes ne peut se faire en succursale. Pour rembourser votre prêt, vous devez aller sur BLC*[Direc](https://blcweb.banquelaurentienne.ca/lang/fr/BLCDirect/)*t ou remplir la demande [de remboursement en ligne](https://www.banquelaurentienne.ca/fr/outils_et_demandes/remboursement_compte_urgence.sn) disponible sur notre site Internet.

# **8. Combien de temps dois-je prévoir avant que le remboursement de mon prêt soit traité dans votre système?**

Si vous avez effectué le paiement à l'aide de la fonction « Paiements de factures » de la plateforme BLC*Direct*, le montant sera débité automatiquement de votre compte, puis appliqué à votre prêt dans les cinq (5) à six (6) jours ouvrables suivants.

Si vous avez rempli la demande de remboursement en ligne et que tous les signataires associés au prêt ont signé la demande, veuillez prévoir jusqu'à 10 jours ouvrables avant que le paiement soit débité de votre compte.

# **9. Vais-je recevoir un relevé de fermeture ou une quittance?**

Il n'y a pas de quittance pour ce type de prêt; c'est le contrat qui vous lie au gouvernement. Aucun relevé n'est envoyé automatiquement à la suite du remboursement. Vous pouvez voir le solde de votre prêt en ligne, dans votre compte BLC*Direc*t. Si vous n'avez pas activé l'accès à votre compte BLC*Direct* ou si vous éprouvez des difficultés, vous pouvez communiquer avec notre Centre télébancaire au 514 252- 1846 ou au 1 800 252-1846 (sans frais) pour obtenir le solde de votre prêt.

# **POUR LA DEMANDE EN LIGNE SEULEMENT**

# **10. Nous avons plusieurs signataires autorisés sur notre compte Affaires, pouvons-nous faire un remboursement en ligne si l'un de nous l'autorise?**

Si votre compte a plusieurs signataires autorisés, vous devrez vous assurer de suivre le processus de signatures multiples détaillé dans la demande de remboursement en ligne afin d'obtenir toutes les signatures requises pour effectuer un remboursement.

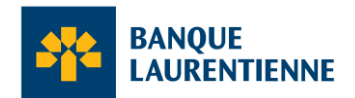

### **11. En remplissant ma demande, j'ai fait une erreur que je souhaite corriger. Comment dois-je procéder?**

Si vous avez fait une erreur ou souhaitez modifier un élément dans votre demande de remboursement en ligne, vous pouvez nous écrire par courriel à [servicesauxentreprises@banquelaurentienne.ca](mailto:servicesauxentreprises@banquelaurentienne.ca) et nous vous répondrons dans les meilleurs délais.

# **Plus d'information**

Si vous avez des questions sur la remise partielle au titre du CUEC, veuillez consulter les renseignements et les exemples fournis sur le site Web du CUEC à ceba-cuec.ca/fr/.

Pour toute autre question sur votre prêt, veuillez communiquer avec l'équipe du programme CUEC à [servicesauxentreprises@banquelaurentienne.ca](mailto:servicesauxentreprises@banquelaurentienne.ca)